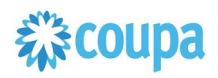

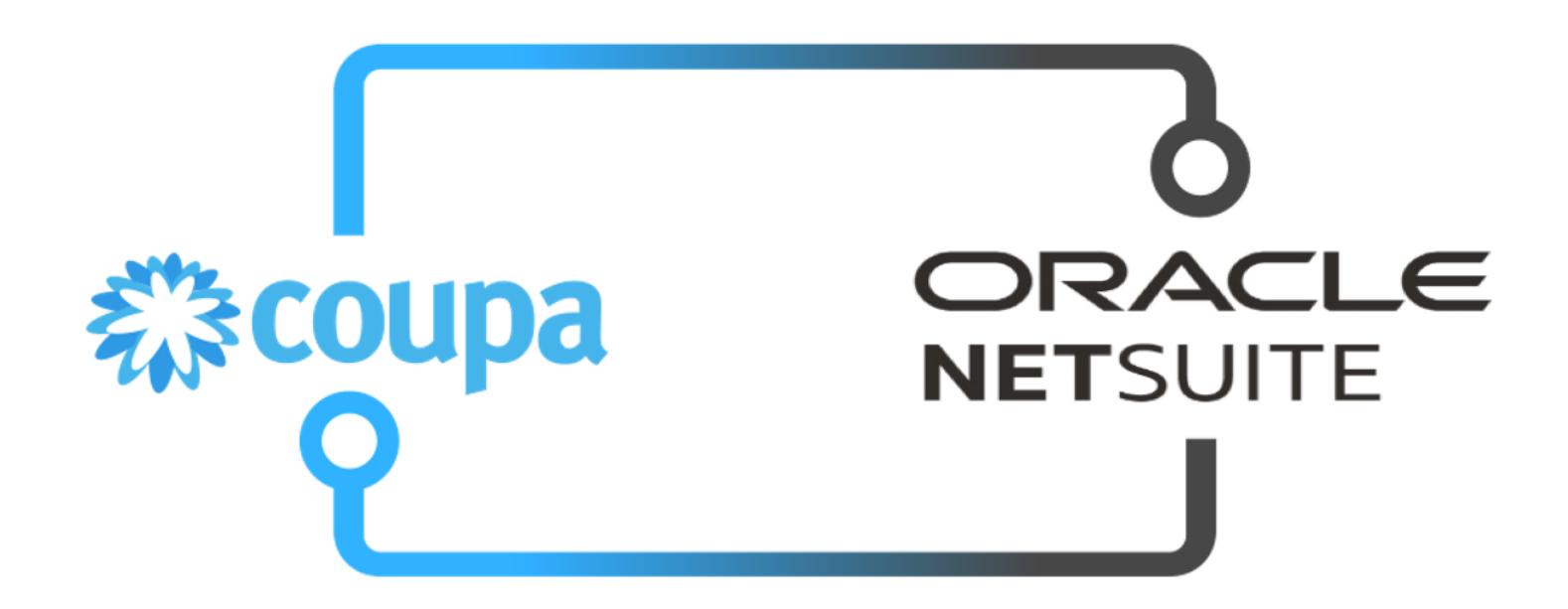

**Coupa NetSuite Treasury Bundle Integration Guide** 

Doc Version 1.0.0 Last Updated: 2023-04-24

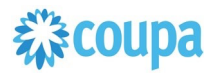

#### **Contents**

## **Table of Contents**

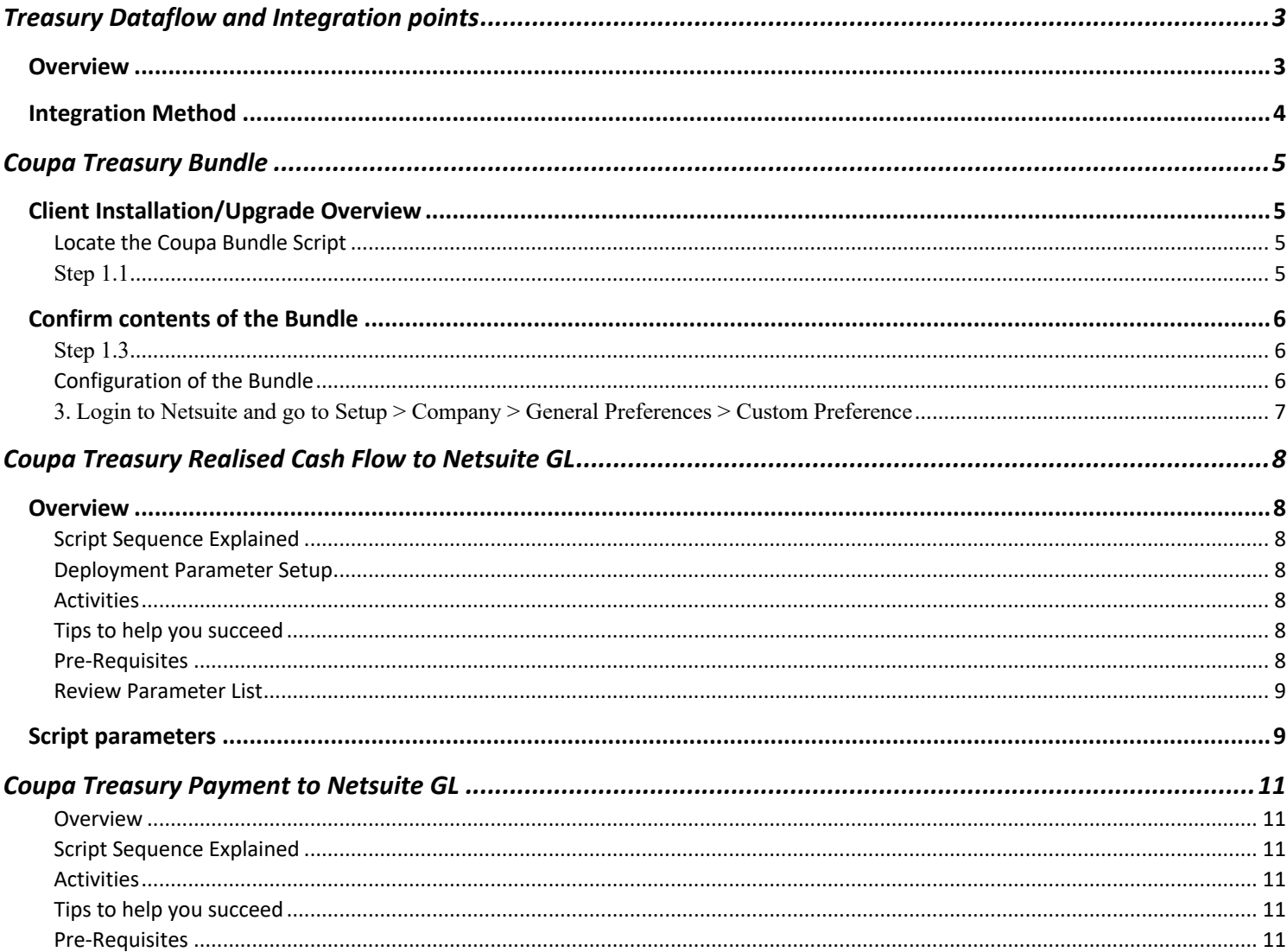

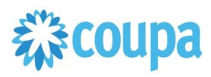

## Treasury Dataflow and Integration points

## **Overview**

The diagram below indicates the integration points between Netsuite and Coupa for the Treasury process for treasury customers already on AWS.

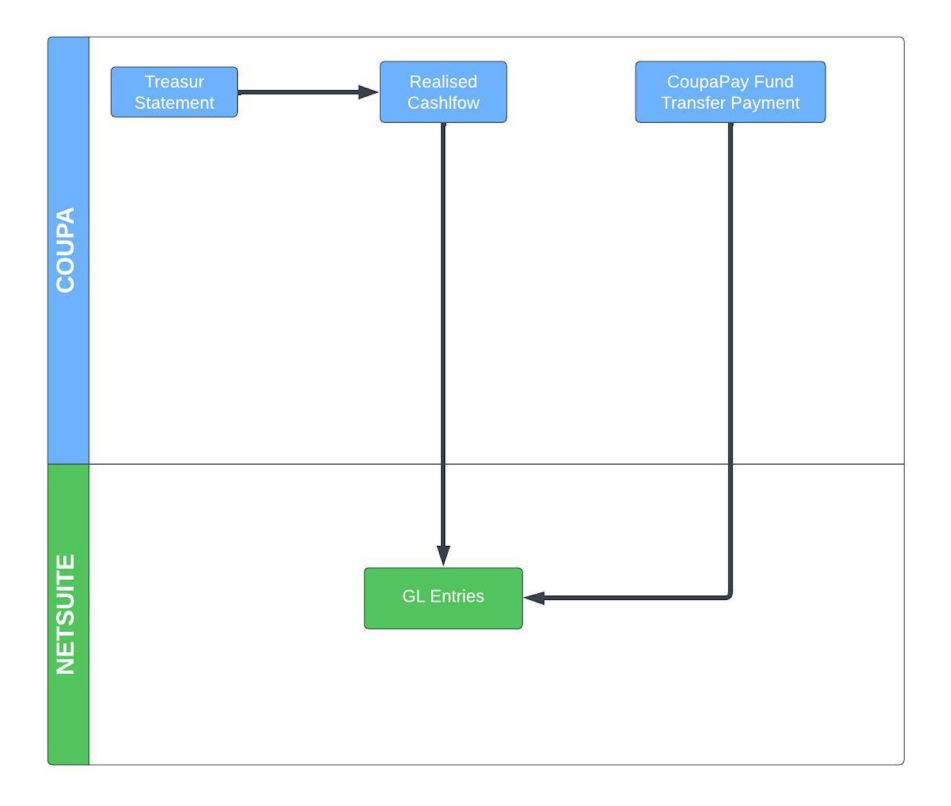

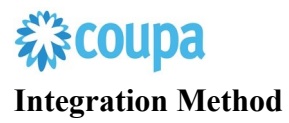

Coupa integrates seamlessly with Netsuite using the Coupa REST API and Netsuite's Suitescript. Coupa provides rich, robust access to read, edit, or integrate data via a RESTful API. This UTF-8 XML based interface allows you to create, update, and take action on individual records within Coupa by making an HTTP request call.

Built on industry standard JavaScript that ensures portability and rapid developer productivity, SuiteScript enables full-featured application-level scripting capabilities throughout NetSuite. Suitescript provides a complete set of flexible scripting models to support customization needs, including user event-based scripts and scheduled scripts. The Coupa Netsuite Integrations have been built to meet and comply with the documented practices for architecture, development, privacy and security of the Netsuite SuiteCloud platform and is certified and approved by the "BUILT FOR NETSUITE" program.

Coupa Netsuite Bundle scripts should not be modified. Modified scripts will not be supported by Coupa Support

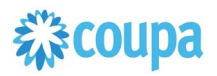

## Coupa Treasury Bundle

## **Client Installation/Upgrade Overview**

Coupa leverages SuiteBundler, which makes it easy to package and deploy customizations and applications, built on the SuiteCloud platform. Whether you are moving customizations from a sandbox environment to production or looking for the latest Coupa to Netsuite integration package, SuiteBundler lets you easily manage groups of customizations, manage versioning and deploy customizations nearly instantaneously.

#### **Activities**

You will need to do the following deploy the Coupa / Netsuite Bundler

- Locate the Coupa Bundle Script
- Confirm contents of the Bundle **2**
- Install the Bundle **3**
- Confirm successful installation of the Coupa Bundle **4**
- **5** Begin configuration

## **Locate the Coupa Bundle Script**

#### **Step 1.1**

Ensure you have given your Netsuite Account ID to your Coupa Implementation Manager. Locate the Bundler

**Navigation Path:** Customization | SuiteBundler | Search & Install Bundles

# 综coupa

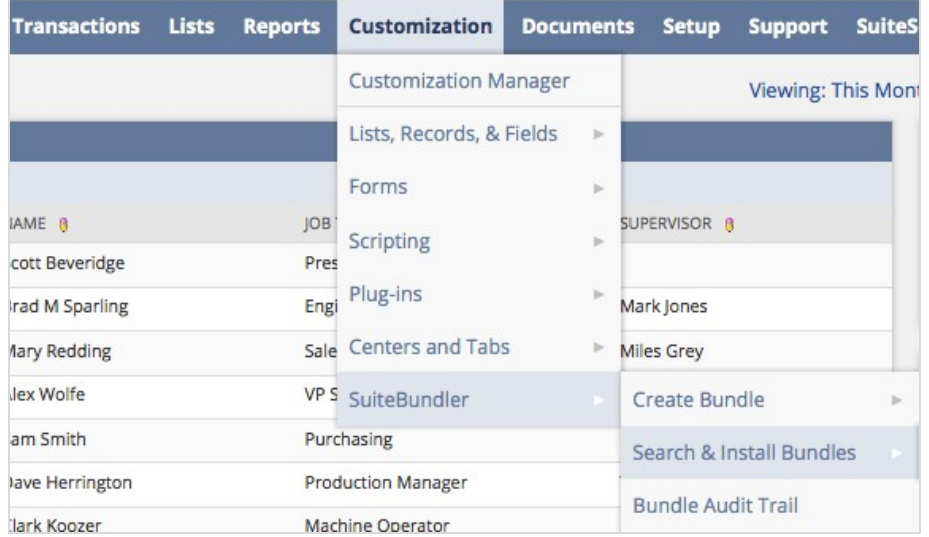

## **Step 1.2**

Search for "Coupa Treasury" and click on Bundle

### **Confirm contents of the Bundle**

### **Step 1.3**

Switch to the Components View and verify the contents of the Treasury bundle

## **Configuration of the Bundle**

• OIDC configuration (optional)

With Coupa Release 31 secure Auth 2.0 API connectivity has been introduced. Netsuite Bundle is supporting this new API connectivity method.

- 1. Create OIDC connection as per Coupa Success Article
- 2. Setup OIDC scope for read/write for the objects integrated via the Netsuite Bundle

# 様coupa

#### 3. Login to Netsuite and go to **Setup > Company > General Preferences > Custom Preference**

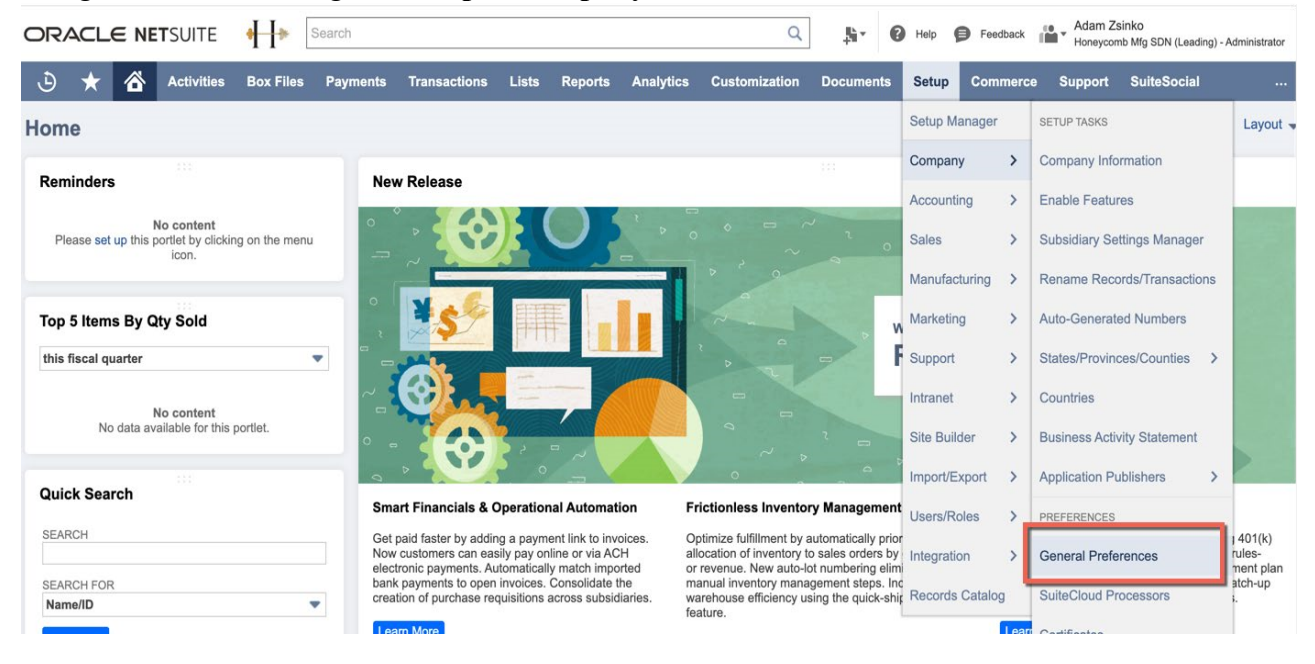

4. Enter ClientID, Client Secret & OIDC URL (created in step 2) under Coupa P2P Bundle section

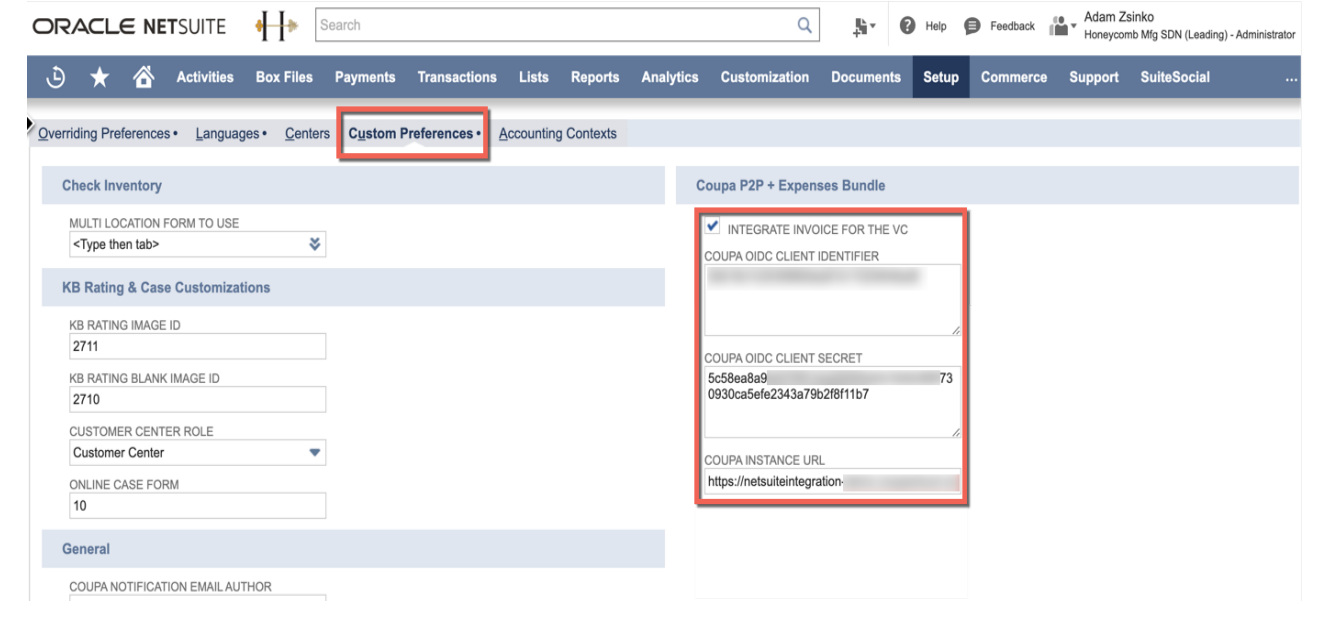

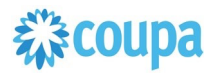

## Coupa Treasury Realised Cash Flow to Netsuite GL

## **Overview**

.

Realised Cash Flows created by imported Account Statements to Coupa Treasury can be automatically integrated to Netsuite as General Ledger Entries. Each GL record will have a link to the Coupa Treasury Cash Flow for full traceability.

The Script will integrated every new Realized Cash flow to Netsuite if GL from (on account) and GL to is setup on the cash flow record.

## **Script Sequence Explained**

This integration is scheduled, and will integrate new realized cash flow records periodically

- Script queries Coupa Treasury for new cash flow records
- $\blacksquare$  If new realized cash flow record found (with GL from/to populated), integration creates corresponding GL entries in Netsuite

## **Deployment Parameter Setup**

Now that you have successfully installed the bundle, you will need to decide which parameters are relevant for your Coupa implementation.

## **Activities**

You will need to do the following to ensure a successful deployment of the Coupa Treasury Cash Flow Integration Script

**1 Review Parameter List**

#### **Tips to help you succeed**

- Ensure cash flow has GL entries added (by rule or manually)
- Ensure the Account has default GL setup in Coupa treasury

#### **Pre-Requisites**

- Customer Coupa Treasury is on AWS
- Coupa Netsuite Treasury Bundle installed on Netsuite
- Coupa OIDC auth created with custom permissions

森coupa **2 Find and Define Deployment Parameter Values**

### **Review Parameter List**

Review parameter list and decide which ones are relevant to your company's implementation of Coupa.

Please note the fields that are mandatory are noted with an asterisk \*

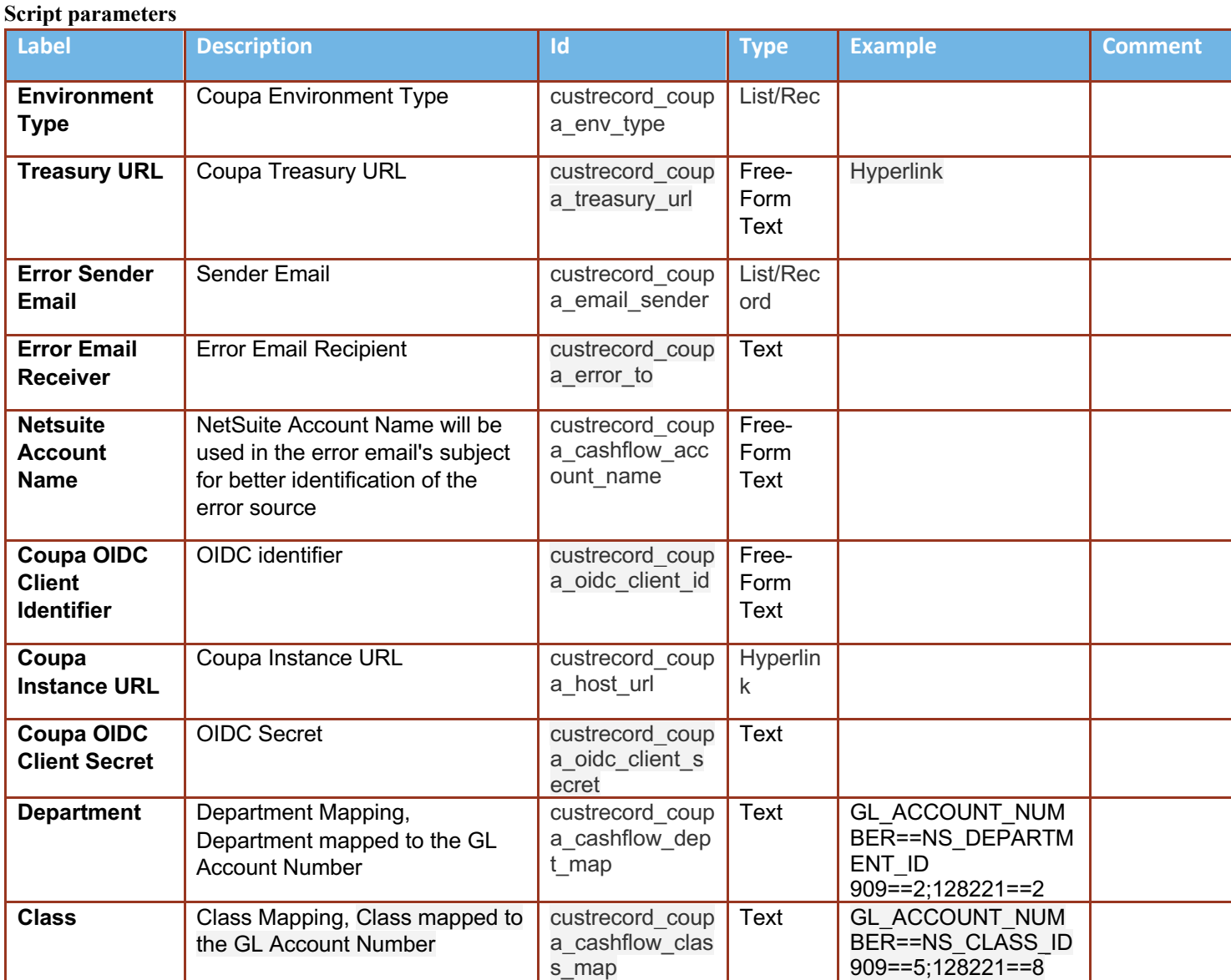

# 综coupa

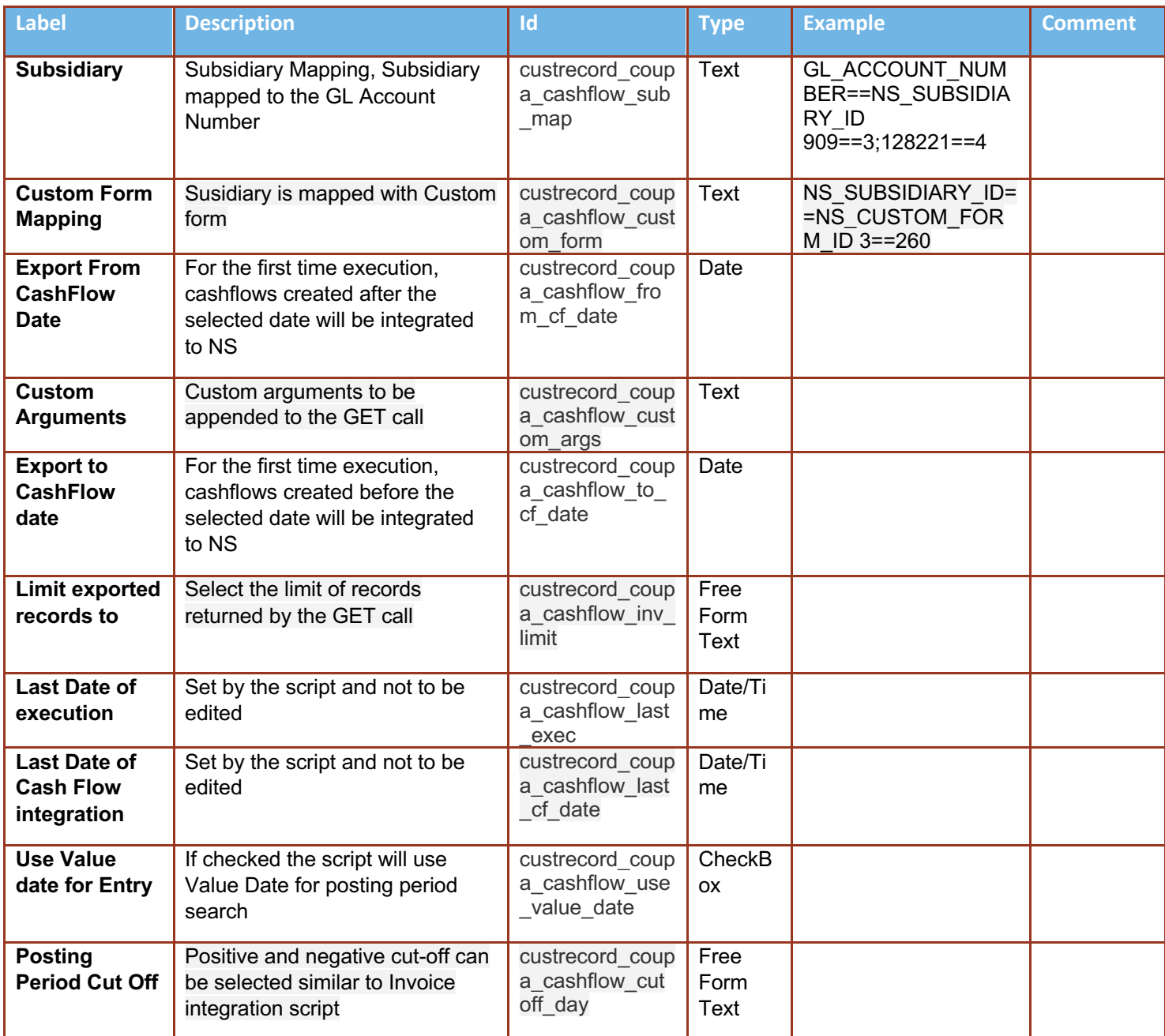

## $\overline{2}$

### **Find and Define Deployment Parameter Values**

**Navigation Path:** Customization | Scripting | Scripts

Find the "Coupa Treasury Cash Flow" script deployment

Now you can click the Parameter menu item and start entering your specific values, please note your specific parameter values may vary based on your Coupa implementation.

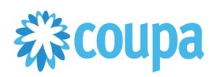

## Coupa Treasury Payment to Netsuite GL

#### **Overview**

Customers with Coupa Pay Treasury Payments may use this integration. The integration takes a Coupa Treasury Payments and turns it into a NetSuite GL.

In Netsuite intercompany Account Receivable (from Subsidiary) and intercompany Account Payable (to Subsidiary) General Ledger account must be created. The mapping from Subsidiary to AP & AR account must be specified in the script deployment parameters.

More details on NS setup can be found at https://docs.oracle.com/en/cloud/saas/netsuite/ns-onlinehelp/section\_4803443925.html

#### **Script Sequence Explained**

This integration runs on a schedule basis and will send Coupa Pay Treasury Payment data to Netsuite as General Ledger entries.

- Calling Coupa API to get Treasury Payments on a predefined schedule.
- The HTTP GET function is used to retrieve the Coupa Treasury Payments at "completed\_successfully" status by default
- Script is used to generate the Netsuite intercompany GL entries

#### **Activities**

You will need to do the following to ensure a successful deployment of the Expense script.

- **1 Review Parameter List**
- **2 Find and Define Deployment Parameter Values**

#### **Tips to help you succeed**

Payments will be pulled when moves to completed\_successfully status. Do not populate "status" parameter

#### **Pre-Requisites**

- Coupa Treasury Bundle installed or P2P Bundle+TreasuryPayment script setup
- Coupa OIDC Auth created.
- Coupa GL Account setup

# 森coupa

#### **Review Parameter List**

Review parameter list and decide which ones are relevant to your company's implementation of Coupa.

Please note the fields that are mandatory are noted with an asterisk \*

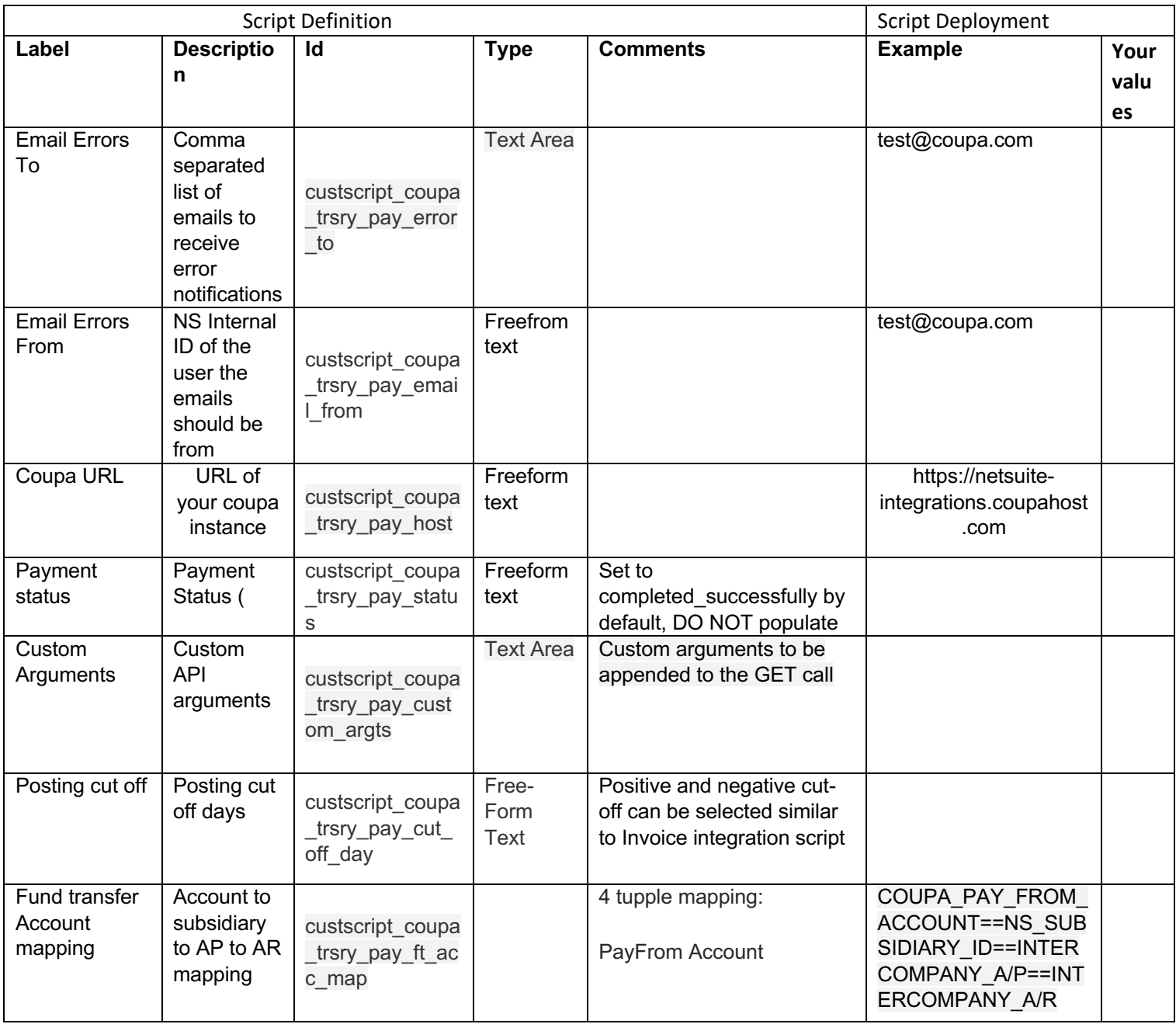

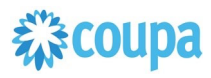

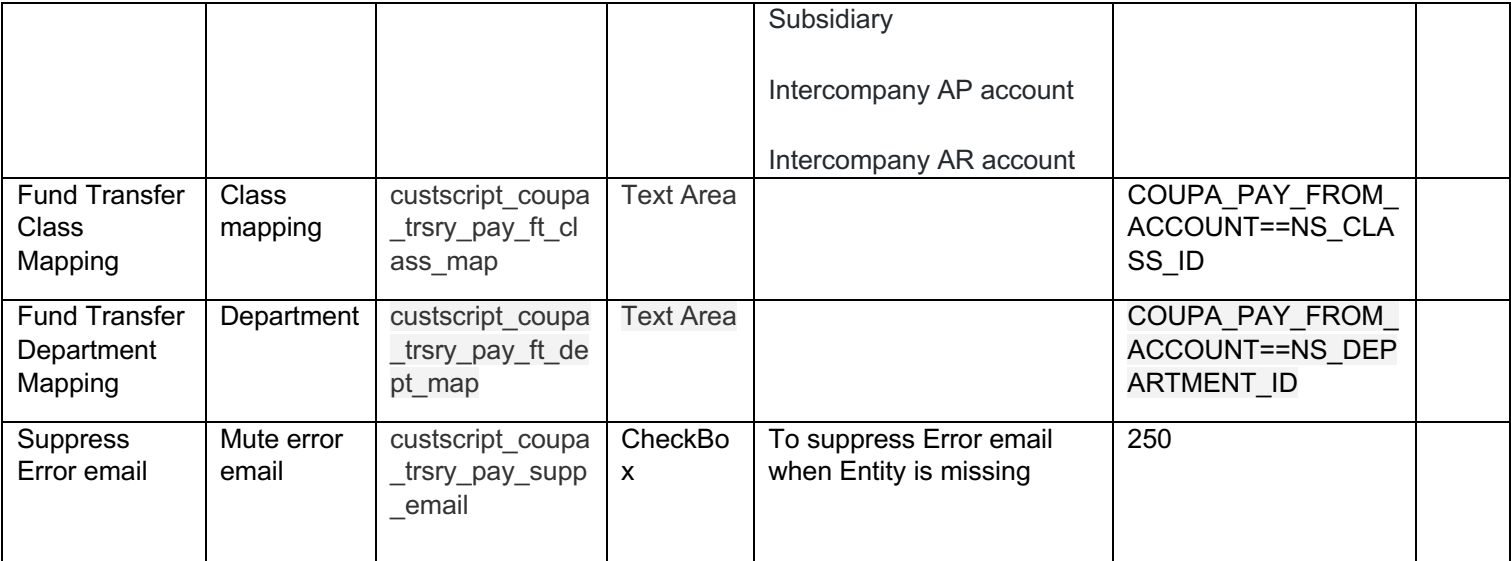